## $CIA-M-22543/B$

# MANUEL DE L'OPERATEUR MATRICE DE COMMUTATION MULTIFONCTIONNELLE (MFSM) VOLUME<sub>1</sub>

## **SECTION 1: GENERAL ITES**

### 1.1 INTRODUCTION

Ce document décrit les différents aspects opérationnels de la matrice de commutation multifonctionnelle (Multi-Function Switching Matrix - MFSM). Pour tout renseignement sur l'entretien détaillé et les procédures de dépannage, se reporter au manuel d'entretien volume 2, no CIA-M-22544/B. Ce premier volume du manuel de l'opérateur de la MFSM contient des généralités sur la machine, une description fonctionnelle, des informations sur les commandes et connecteurs, ainsi que les procédures pour opérer la MFSM. L'installation est traitée dans une autre ouvrage : 'MFSM "Mark5" - Déballage et installation - Volume 3 (les documents d'installation ne pourront être remis qu'aux titulaires d'un certificat d'habilitation Alpha III ou supérieur).

#### 1.2 DESCRIPTION DU MATERIEL

La MFSM est protégée par un capot métallique très résistant concu pour lui permettre de fonctionner même dans des environnements très hostiles. La MFSM est illustrée, dans sa totalité, en figure 1-1. Elle est équipée d'un bloc d'alimentation très perfectionné, d'une matrice vidéo Phnordman, d'émetteurs-récepteurs, d'un magnétoscope à semiconducteurs, de fonctions de quidage par télémétrie et de circuits de commutation/interface.

#### 1.2.1 Alimentation

L'alimentation est communiquée par des transformateurs et adaptateurs spéciaux réglant automatiquement les tensions utilisées sur le site local. La MFSM est principalement utilisée au cours de missions clandestines, c'est pourquoi son circuit transformateur détecte également les signaux de ligne de l'unité d'analyse et les masques pour en cacher la présence, et empêcher les sondes de tension de sécurité de les localiser électroniquement. La machine peut être équipée de piles en cadmium de nickel pour fonctionner en mode autonome.

#### 1.2.2 Matrice vidéo Phnordman

La matrice vidéo Phnordman se compose de quatre moniteurs desservant les différentes fonctions du système : surveillance de sécurité dans la zone désignée, bandes vidéo, affichage de guidage par télémétrie, et caméras de surveillance du site.

#### 1.2.3 Emetteur-récepteur longue portée

L'émetteur-récepteur longue portée incorporé transmet et reçoit des signaux codés par l'intermédiaire d'un système de liaison montante par satellité protégé (les satellites se trouvent sur orbite géosynchrone). Les circuits de modulation d'impulsions codées adaptatifs et différentiels d'avant-garde (ADPCM) permettent d'obtenir une manipulation en temps réel des sous-systèmes MFSM. La MFSM peut être positionnée en n'importe quel point terrestre lorsqu'elle est reliée à la liaison montante satellite et peut être commandée à partir de n'importe quel endroit. Les délais de transmission sont généralement de l'ordre de 10,77 µs, étant donné les facteurs de propagation atmosphérique movens.

#### 1.2.4 Emetteur-récepteur à faible portée

Il est prévu un autre émetteur-récepteur pour contrôler toute une variété d'équipements à distance à partir de la MFSM. Cet émetteur-récepteur, qui fait partie du système de guidage de télémétrie (Telemetry Guidance System - TGS) embarqué, possède les branchements nécessaires pour l'installation d'un affichage radar à synthèse d'ouverture interactif détectant les objets situés dans un rayon de 1300 hectares. Les unités mobiles télécommandées (Mobile Remote Units - MRU), modèle G-665 ou supérieur, peuvent être utilisées, tout comme les unités subterrestres télécommandées (les SRU). Pour tout

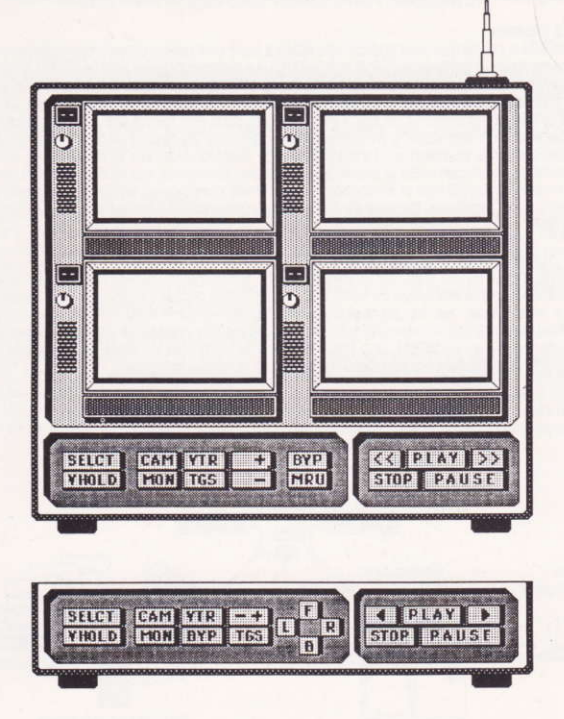

Figure 1-1 - Vue générale de la MFSM

renseignement sur les caractéristiques d'interface, se reporter aux documents applicables.

#### 1.2.5 Interfaces

La MFSM a été conçue pour pouvoir être reliée à toute une variété d'interfaces vidéo, audio et numériques (y compris les GPIB et RS-232C). Le microprocesseur interne 68000 assure le contrôle de tous les sous-systèmes de la MFSM, par télécommande directe ou programmes pouvant être transmis et enregistrés afin de s'en resservir par la suite. Une fois la MFSM installée sur un site à distance, elle peut être configurée pour intercepter, traiter et émuler des aspects particulièrement importants du réseau de commande et de contrôle du site en question. Le magnétoscope embarqué assure la surveillance et le contrôle des systèmes vidéo et peut même établir des dérivations. Les bus de données sont réservés à la surveillance et au contrôle des systèmes numériques, tandis que le circuit de détection automatique d'erreur et d'encryptage garantit un fonctionnement précis à couvert.

#### 1.3 LIAISONS ENTRE LES UNITES

La figure 1-2 illustre tous les éléments de la configuration générale du système et l'environnement opérationnel de la MFSM. La MFSM est installée dans un site à distance pour en surveiller les transmissions et contrôler les systèmes de contrôle à guidage télémétrique. La liaison montante avec le système satellite protégé se charge du transfert des données vers la MFSM, et à partir de cette dernière vers un système de traitement central auguel peuvent accéder des ordinateurs ou terminaux autorisés.

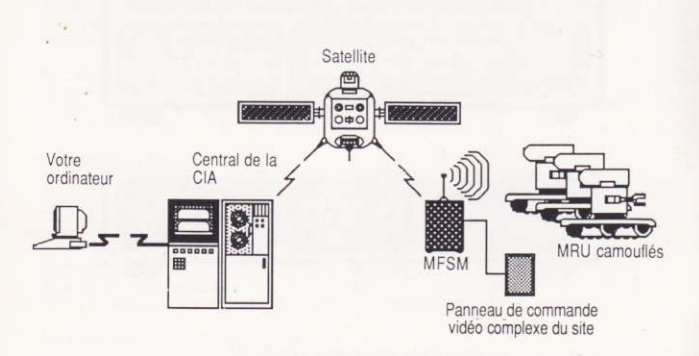

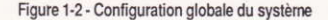

## SECTION 2: DESCRIPTION FONCTIONNELLE

#### 2.1 INTRODUCTION

Cette section est consacrée uniquement aux aspects fonctionnels de la MFSM. Voir la section 3 correspondante - Principes de fonctionnement - dans le manuel d'entretien. volume II. La figure 2-1 contient un schéma fonctionnel général simplifié des principaux sous-systèmes de la MFSM. Les chiffres imprimés en caractères gras dans la suite du texte correspondent aux chiffres encerclés sur la figure 2-1.

#### 2.2 SYSTEME DE CONTROLE

Le bouton-poussoir SELCT, 1, fait partie du circuit de contrôle du système (qui n'est pas illustré). Il déclenche un interrupteur sélectionnant l'un des quatre écrans d'affichage. L'écran reste en vigueur et permet la programmation tant que le bouton-poussoir SELCT reste enclenché. Un seul moniteur de programmation peut être sélectionné à la fois. L'ordre des écrans va de gauche à droite et de haut en bas. Le bouton-poussoir VHOLD, 10, permet de rectifier le balavage vertical de l'écran en viqueur.

#### 2.3 FONCTION DE SURVEILLANCE DU SITE

La MFSM est installée dans le système de sécurité du site désigné. Le bouton-poussoir MON. 2, offre à l'opérateur à distance une vue correspondant à ce que les opérateurs de surveillance du site observent en explorant ce dernier avec leur système. La plupart des installations font appel à un système de surveillance double, c'est pourquoi les circuits de surveillance de la MFSM peuvent être commutés pour deux signaux distincts, 3, soit en

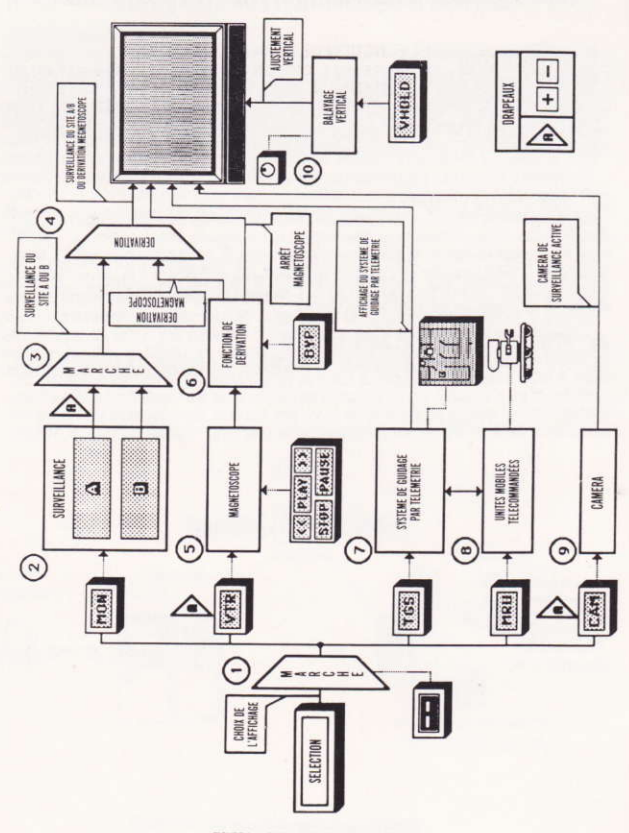

FIGURE 2-1 - DIAGRAMME FONCTIONNEL DU BLOC

réappuyant sur le bouton-poussoir MON, soit en appuyant sur le bouton-poussoir +/- en mode de surveillance.

#### 2.4 MAGNETOSCOPE ET FONCTION DE DERIVATION

Les signaux vidéo de la caméra de surveillance peuvent être remplacés par des images provenant du sous-système magnétoscope (Video Tape Recorder - VTR) de la MFŠM. L'interrupteur de dérivation, 4, substitue aux signaux de la caméra de surveillance active sur le site désigné les signaux vidéos enregistrés. Le bouton-poussoir VTR, 5, met en route le magnétoscope. Le magnétoscope est en fait un périphérique à semiconducteurs qui numérise les signaux vidéo sur 38 canaux individuels maximum, et les enregistre en mémoire virtuelle. La mémoire à bulles interne a une capacité de 5 giga-octets et est réinitialisée toutes les 24 heures. Le fonctionnement de la machine est similaire à celui d'un magnétosocpe analogique et les commandes associées au sous-système sont également identiques.

#### 2.5 SYSTEME DE GUIDAGE PAR TELEMETRIE

Le système de quidage par télémétrie, 7, fonctionne de la manière suivante: 1) il offre un affichage radar passif à synthèse d'ouverture de tous les objets situés dans un rayon de 1300 hectares et, 2) il intègre les sorties du détecteur de mouvement, le trafic numérique du site désigné et le retour des MRU. Ainsi donc, l'opérateur à distance peut observer simultanément le plan du sol dans le site désigné, l'emplacement du MRU, les mouvements du personnel de sécurité du site et les caméras de surveillance actives dans la zone couverte par l'affichage. Le système de guidage par télémétrie est automatiquement asservi au mouvement du MRU actif, et l'affichage se met donc à défiler lorsque le MRU se déplace.

#### 2.6 UNITES MOBILES TELECOMMANDEES

Les unités mobiles télécommandées, ou MRU, peuvent être activées par le bouton-poussoir MRU, 8, ou par n'importe quel bouton-poussoir de contrôle de mouvement. Il est recommandé de se servir du système de guidage par télémétrie dans ce mode opérationnel, étant donné que les modèles de MRU compatibles avec la plupart des modèles MFSM ne comportent pas de caméra interne.

#### 2.7 CAMERAS

Les sorties des caméras de surveillance du site désigné peuvent être visualisées individuellement. Le bouton-poussoir CAM, 9, intercepte la caméra 'active' correspondant au canal sélectionné

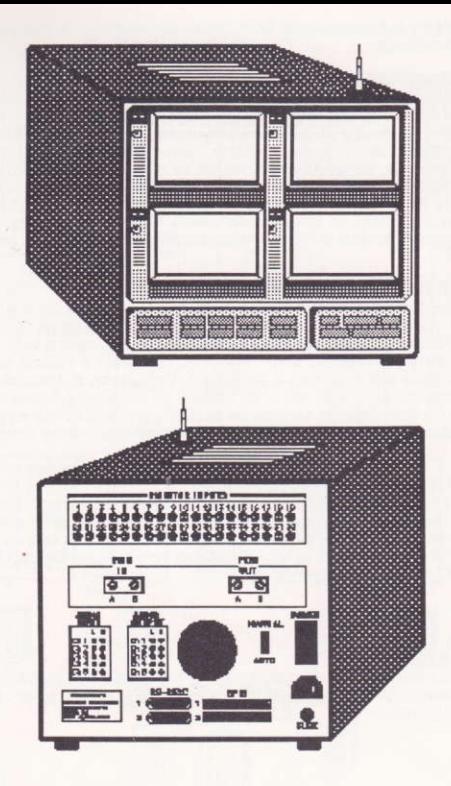

Figures 3-1 et 3-2 - Vues globales de la MFSM

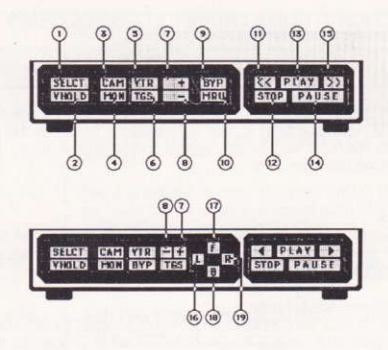

Figure 3-3 - Panneaux de commande à clavier

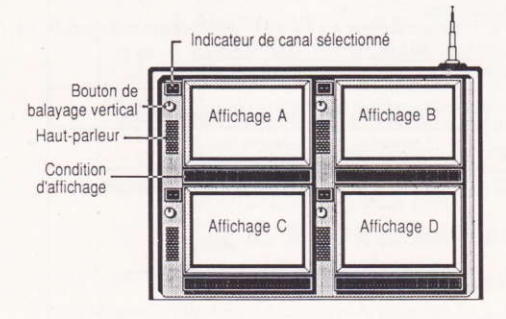

Figure 3-4 - Matrice vidéo Phnordman

## **SECTION 3: COMMANDES ET CONNECTEURS**

#### 3.1 GENERALITES

Cette section décrit l'emplacement et la fonction des commandes, voyants, affichages et connecteurs. Il est à noter que cette section du manuel ne traite pas des principes de fonctionnement des éléments décrits. Se reporter à la section 4 de ce manuel pour connaître les procédures opérationnelles.

#### 3.2 CONTROLES

Se reporter aux figures 3-1 et 3-2 pour obtenir une vue globale de la MFSM. Les principaux composants de cet appareil sont les panneaux de commande à clavier, les quatre écrans d'affichage à balayage récurrent et les connecteurs du fond de panier.

#### 3.2.1 Panneaux de commande à clavier

La figure 3-3 illustre les deux configurations possibles du panneau de commande à clavier. L'agencement du clavier varie selon le modèle de MFSM utilisé et l'interface machine avec l'opérateur. Ils se divisent en deux groupes principaux : les contrôles de système et les contrôles de magnétoscope. Le tableau 3-1 décrit les éléments illustrés à la figure 3-3.

#### 3.2.2 Commandes d'affichage

Les commandes d'affichage sont illustrées à la figure 3-4. Les procédures opérationnelles et l'interprétation de ces affichages sont examinées en section 4.

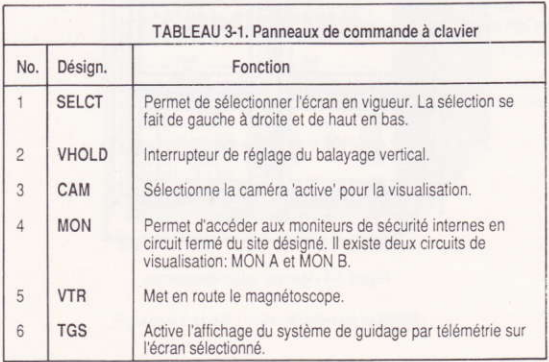

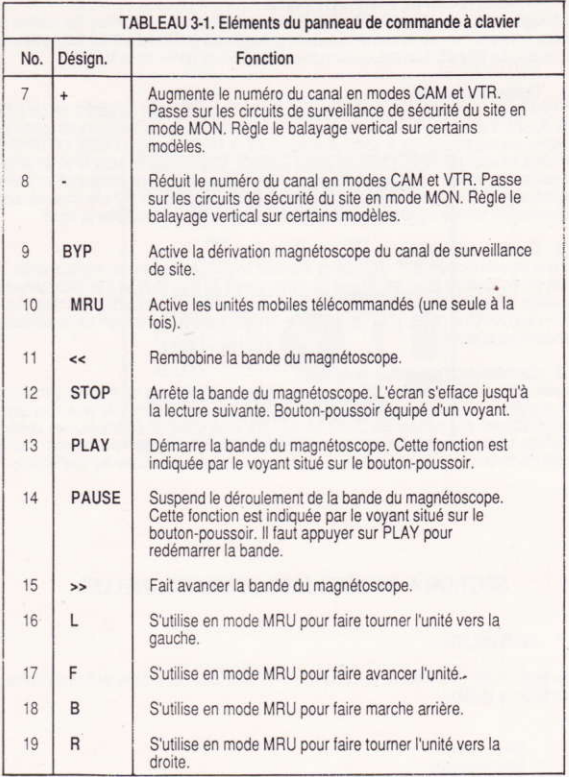

### 3.3 CONNECTEURS DU FOND DE PANIER

Le câblage des connecteurs du fond de panier se fait sur le site. Tous les câbles et connecteurs se terminent par des adaptateurs spéciaux qui se branchent sur les bornes du site désigné. La figure 3-5 illustre les connecteurs du fond de panier de la MFSM.

#### 3.3.1 Entréps/sorties vidéo

Les entrées de la caméra sont prélevées directement sur les prises du centre de contrôle vidéo du site à distance. Il peut y avoir jusqu'à 38 canaux. Les connecteurs de sortie de dérivation du magnétoscope à semiconducteurs de la MESM (annotés MON OUTPUTS) sont reliés à l'unité de commutation de site à distance. Les erreurs de polarité et de phase sont automatiquement compensées. Chaque sortie du magnétoscope comprend un signal de synchronisation émanant du microprocesseur de contrôle de la MFSM afin d'assurer une synchronisation précise avec les périphériques de synchonisation du système désigné.

#### 3.3.2 Entrées/sorties audio

Bien que les connecteurs BNC d'entrée de moniteur accepte également les signaux audio, la MFSM est équipée de jacks d'entrée et de sortie stéréo de type 10 RCA. Ces jacks peuvent être reliés à l'unité de synthétisation audio numérique (Digital Audio Synthesizing Unit -DASU), No CIA-UYA-007/9, pour les fonctions de brouillage et d'altération audio spéciales hautement sophistiquées.

#### 3.3.3 Connecteurs d'acquisition de données

Les connecteurs GPIB et RS-232C constituent la section inférieure du fond de panier. Le trafic numérique du site désigné est acheminé par ces connecteurs. De plus, ces ports peuvent recevoir des sondes parallèles-séries, des analyseurs de signature, des sondes d'interface série, des modules de trace, des périphériques télécommandés, etc. Voir le manuel d'entretien de la MFSM, volume 2, pour de plus amples détails sur les connecteurs.

## **SECTION 4: PROCEDURES OPERATIONNELLES**

#### $41$ **GENERALITES**

Cette section décrit les procédures opérationnelles détaillées des modes de fonctionnement suivants de la MESM ·

- . Surveillance
- $\ddot{\phantom{0}}$ Magnétoscope
- $\ddot{\phantom{0}}$ **Dérivation**
- Système de quidage par télémétrie et unités mobiles télécommandées

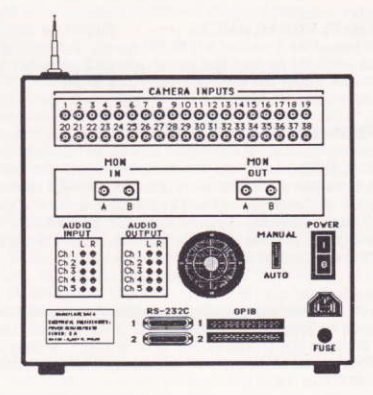

Les procédures opérationnelles pour les menus et affichages servant à contrôler les différents paramètres sont indiqués dans cette section qui se compose, respectivement, des procédures initiales de mise en marche, des règles fondamentales de programmation et des modes opérationnels.

#### 4.2 PROCEDURES DE MISE EN MARCHE

Il est pratiquement impossible d'accéder à la MFSM à partir d'un terminal informatisé non autorisé. La liaison montante ne peut être déclenchée qu'à partir du centre de contrôle informatique, et non pas à partir des terminaux situés hors du site.

#### 4.3 REGLES FONDAMENTALES DE PROGRAMMATION

Le curseur en forme de main permet d'actionner les boutons-poussoirs nécessaires sur le panneau avant de la MFSM. En ce qui concerne les micro-ordinateurs équipés d'une manette standard, le curseur se positionne à l'aide de la manette de commande. Il suffit ensuite d'appuyer sur le bouton de la manette (en général No 1) pour enclencher le bouton-poussoir choisi. En revanche, lorsque le micro-ordinateur est équipé d'une souris, le curseur doit être déplacé à l'aide de cette dernière. Il faut ensuite pointer sur le bouton-poussoir choisi et cliquer une seule fois.

Une fois le bouton-poussoir enclenché, le doigt du curseur se tourne vers le bas et les lettres du bouton sont mises en évidence pour indiquer qu'il a été actionné. Les lettres ne sont parfois mises en évidence que provisoirement selon le bouton enclenché (et la fonction associée). Dans d'autres cas, elles restent en évidence tant qu'on appuie sur le bouton ou jusqu'à ce qu'on déclenche ce dernier.

#### 4.3.1 Sélection d'affichage

Pour sélectionner un affichage, appuyez sur SELCT. L'indicateur de canal de l'écran suivant (de gauche à droite et de haut en bas) se met immédiatement à clignoter. Les boutons-poussoirs + et - servent à changer le numéro du canal.

#### 4.3.2 Réglage du balayage vertical

Il est parfois nécessaire de régler le balayage vertical sur l'affichage, en procédant comme suit :

- 1. Appuyez sur SELCT pour sélectionner l'affichage requis.
- 2. Si votre système est équipé d'une manette :
	- Positionnez la main sur le bouton-poussoir VHOLD.
	- $\bullet$ Maintenez le bouton de tir de la manette enfoncé.
	- $\bullet$ VHOLD se met en évidence.
	- . En continuant à appuver sur le bouton de tir de la manette, poussez cette dernière pour contrôler le balayage vertical de bas en haut et tirez-la pour contrôler le balayage de haut en bas.
- $\mathcal{R}$ Si votre système est équipé d'une souris :
	- Maintenez le bouton-poussoir VHOLD enfoncé.
	- VHOLD se met en évidence.  $\bullet$
	- Appuyez sur + ou pour contrôler le balayage vertical.  $\ddot{\phantom{0}}$
	- Réappuyez sur VHOLD.

#### **4.4 MODES OPERATIONNELS**

Les fonctions de surveillance, magnétoscope, dérivation, guidage par télémétrie/unités mobiles télécommandées de la MFSM constituent des outils extrêmement puissants et souples d'emploi pour des activités camouflées en temps réel sophistiquées à distance. En mode MON, l'opérateur peut examiner le système de surveillance interne d'un site. En mode CAM, il peut aussi examiner les caméras individuelles indépendamment du système de surveillance. Le mode VTR permet de revoir les activités enregistrées sur le site et de les analyser, tandis que le mode BYP donne à l'opérateur la possibilité d'intercepter le système de surveillance interne et d'y substituer le canal en vigueur avec une image captée correspondant au même canal. Pour terminer, les modes TGS et MRU fournissent des informations sur le déplacement et le déploiement des forces de contre-ingérence hostiles tout en permettant de commander et de contrôler les forces alliées. Le succès des opérations de la MFSM dépend donc de l'opérateur et de la facon dont il exploite toutes les ressources disponibles pour exécuter la mission qui lui a été confiée.

#### 4.4.1 Surveillance

La surveillance peut se faire en deux modes : visualisation des circuits vidéo interne de surveillance de sécurité d'un site, ou visualisation des éléments de ces circuits indépendamment du centre de contrôle du site.

4.4.1.1 Visualisation des moniteurs de sécurité. Pour accéder aux moniteurs de sécurité internes, il suffit de procéder de la manière suivante :

- Sélectionnez le moniteur d'affichage sur la MFSM.  $1.$
- $\overline{2}$ Appuvez sur le bouton-poussoir MON
- Le circuit de surveillance par défaut est 'A'. Vérifiez que l'affichage de condition du 3 moniteur indique bien 'SECURITY MON A (ou B)'.
- Pour changer de moniteur en vigueur, appuyez sur le bouton-poussoir MON.  $4.$
- Vérifiez que l'affiche de condition du moniteur indique bien le circuit de surveillance 5. alternatif

4.4.1.2 Visualisation des caméras indépendantes. On peut isoler les différentes caméras de surveillance du site. Pour observer une caméra précise, il faut activer le canal approprié en procédant de la manière suivante :

Sélectionnez le moniteur d'affichage requis sur la MFSM.  $\mathbf{1}$ 

- $\mathcal{D}$ Appuvez sur le bouton-poussoir CAM.
- 3. Vérifiez que l'affichage de condition du moniteur indique 'LIVE'
- 4. Appuyez sur le bouton-poussoir + pour augmenter le numéro de canal ou sur pour le réduire.

#### 4.4.2 Fonctionnement du magnétoscope

Le mode d'opération magnétoscope est particulièrement utile pour afficher et analyser une activité enregistrée plus tôt. L'enregistrement se fait automatiquement en continu ; il n'est donc pas possible d'enregistrer un événement indépendant comme c'est le cas sur les magnétoscopes standards. Une fois le canal sélectionné, les matériaux enregistrés sont transférés à partir d'une mémoire tampon spéciale.

Lorsque vous avez sélectionné un affichage et appuyé sur le bouton-poussoir VTR, le magnétoscope se met à fonctionner comme un appareil analogique normal. Les fonctions des boutons-poussoirs du magnétoscope sont expliquées en section 3. La condition d'affichage indique 'TAPE' (bande) lorsque le magnétoscope fonctionne. Pour changer le numéro de canal de bande en viqueur, appuyez sur + ou -.

Le signal de synchronisation enregistré en même temps que l'image originale s'affiche automatiquement au moment de la lecture. Il apparaît au bas de l'écran sous forme de chiffres correspondant aux minutes et secondes d'une période d'une heure. On peut rechercher différents extraits en appuyant sur la touche PLAY et sur les boutons << ou >>. Les images enregistrées défilent alors plus rapidement tout comme les chiffres de synchronisation au bas de l'affichage.

#### 4.4.3 Dérivation

Le mode de dérivation permet de substituer l'image d'un canal du magnétoscope à la caméra de surveillance correspondante. Pour effectuer une dérivation, procédez comme suit:

- $\uparrow$ Utilisez un des affichages MFSM pour afficher l'écran du magnétoscope.
- $\overline{2}$ Sélectionnez le canal de magnétoscope sur lequel la dérivation va intervenir (à l'aide de  $+$  0U -).
- Si nécessaire, faites avancer la bande ou rembobinez-la pour obtenir les chiffres de 3 synchronisation correspondant à ceux de l'affichage en temps réel.
- Appuyez sur la touche PLAY du magnétoscope.  $\overline{4}$ .
- Appuyez sur BYP pour contourner le signal de la caméra de surveillance. 5.
- Vérifiez que l'affichage de condition de surveillance indique bien 'BYPASS CAMERA'.  $6.$

Pour annuler la dérivation, procédez comme suit :

- 1. Sélectionnez l'affichage MFSM indiguant la caméra concernée par la dérivation.
- $2.$ Appuyez sur le bouton-poussoir BYP pour en revenir à la fonction magnétoscope normale

#### ATTENTION

#### CERTAINS SYSTEMES DE SECURITE PEUVENT DETECTER LES ERREURS DE SYNCHRONISATION, VERIFIEZ QUE LE SIGNAL DE SYNCHRONISATION **CORRECT EXISTE BIEN** SUR LE CANAL DE DERIVATION.

#### 4.4.4 Modes TGS et MRU

Lorsque le système de quidage par télémétrie est activé sur l'un des affichages MFSM, il donne toutes les informations pertinentes sur les caméras actives, l'emplacement du personnel du site, ainsi que des informations sur l'orientation et la position des MRU. Pour afficher l'écran TSG :

- $1.1$ Sélectionnez le moniteur d'affichage de la MFSM.
- Appuvez sur le bouton-poussoir TGS.  $2.$
- Vérifiez que l'affichage de condition du moniteur indique bien 'TGS-<br>
<br/>
: La  $\overline{3}$ direction actuelle du MRU est précisée à la suite du tire.

L'emplacement du MRU actif peut également être spécifié par rapport à l'entourage. Il est donc préférable de contrôler le MRU de concert avec l'affichage TGS. La figure 4.1 explique les symboles utilisés sur l'écran TGS.

#### 4.4.4.1 Contrôle des mouvements du MRU.

Pour contrôler le MRU affiché sur l'écran du TGS, procédez comme suit :

1. Sur les systèmes équipés d'une manette :

- $a)$ Positionnez la main sur le bouton-poussoir MRU.
- $b)$ Appuyez sur le bouton de la manette et relâchez le.
- $c$ ) MRU se met en évidence.
- d) Poussez la manette pour faire avancer le MRU, ou tirez-la pour le faire reculer.
- $e)$ Pour le faire tourner à gauche, poussez la manette vers la gauche ou vers la droite pour le faire tourner à droite.
- $\uparrow$ Il est à noter que l'affichage de condition du TGS indique la direction (EAST (est), WEST (ouest), NORTH (nord) ou SOUTH (sud)) du MRU.
- Le MRU s'arrête dans la position où il se trouve lorsque vous remettez la manette  $g)$ au centre.
- $h)$ Réappuyez sur le bouton MRU pour annuler cette fonction.
- $\mathbf{ii}$ Vérifiez que MRU n'est plus en évidence.
- 2. Sur les systèmes équipés d'une souris :
	- $a)$ Maintenez le bouton F enfoncé pour faire avancer le MRU, ou le bouton B pour le faire reculer
- $b)$ Maintenez le bouton L enfoncé pour orienter le MRU vers la gauche ou le bouton R pour le diriger vers la droite.
- $c)$ Il est à noter que l'affichage de condition du TGS indique la direction (EAST (est), WEST (ouest), NORTH (nord) ou SOUTH (sud)) du MRU.

#### **4.5 AVERTISSEMENT**

Ce manuel fait partie de la série TOP SECRET'. NE PAS le sortir du classeur verrouillé. Les opérateurs disposant d'un certificat d'habilitation pourront en recevoir une copie scellée. Il est interdit de copier ce document MFSM sur bande magnétique ou disque, ou par toute autre méthode optique, chimique ou mécanique.

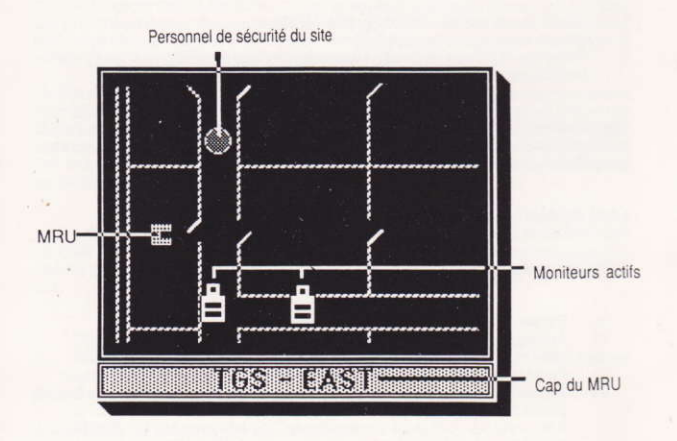

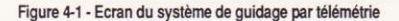

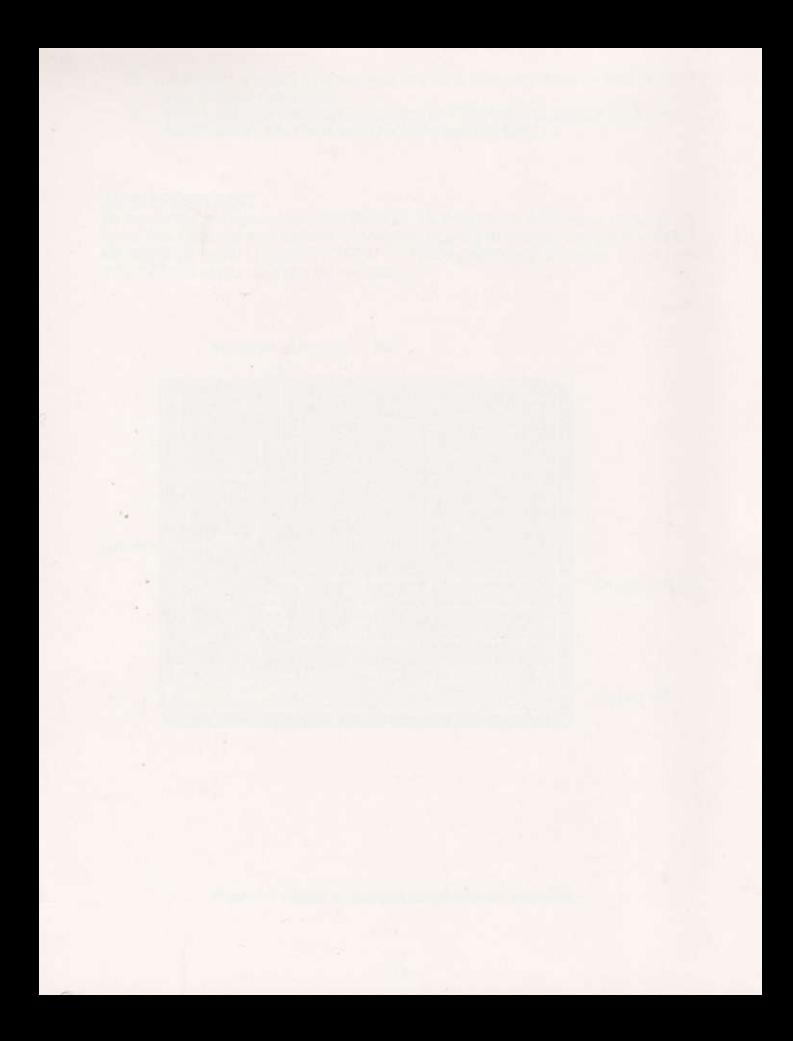